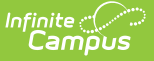

## **SSRS Server Configuration**

Last Modified on 03/11/2024 8:47 am CDT

SSRS Server [Configuration](http://kb.infinitecampus.com/#establishing-execution-and-management-urls) Fields | Setting Up SSRS Server [Configuration](http://kb.infinitecampus.com/#setting-up-ssrs-server-configuration) | Establishing Execution and Management URLs

**Classic View:** System Administration > Custom > SSRS Server Configuration

**Search Terms:** SSRS Server Configuration

The SSRS Server Configuration tool allows districts the ability to set up a connection to an SSRS server from Infinite Campus that can run custom reports. Standard Infinite Campus hosting models include access to an SSRS sever upon request.

## **SSRS Server Configuration Fields**

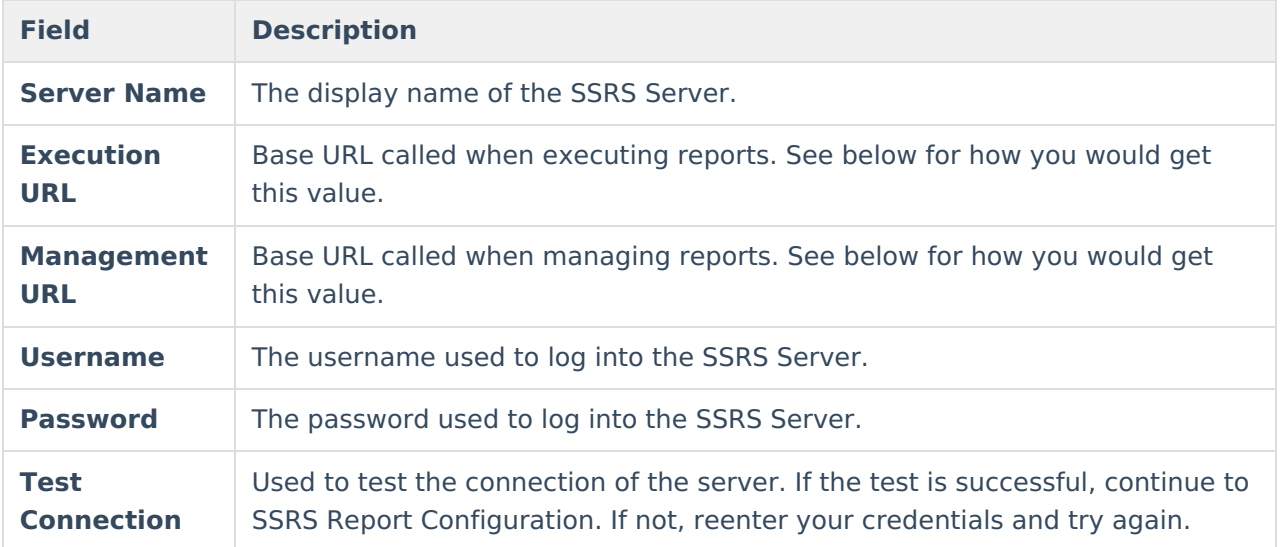

## **Setting Up SSRS Server Configuration**

- 1. Click **New**.
- 2. Enter **Server Name**.
- 3. Enter **Execution URL**.
- 4. Enter **Management URL**.
- 5. Enter **Username**.
- 6. Enter **Password**.
- 7. Click **Test Connection** to verify the information entered is correct.
- 8. Click **Save**. You'll be taken back to the server list and a green confirmation will appear in the top right-hand corner.

## **Establishing Execution and Management URLs**

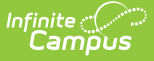

To get the execution and management URLs for SSRS server configuration tool, you start with the login URL for your campus site:

https://my-district.infinitecampus.org/campus/mydistrict.jsp

Take base URL:

https://my-district.infinitecampus.org

For the Execution URL, add:

:82/ReportServer/ReportExecution2005.asmx

For the Management URL, add:

:82/ReportServer/ReportService2010.asmx

Your Execution and Management URL should look like this, respectively:

https://my-district.infinitecampus.org:82/ReportServer/ReportExecution2005.asmx

https://my-district.infinitecampus.org:82/ReportServer/ReportService2010.asmx

The values should be assumed to be case sensitive.

If you have configured your own server, the value for 'ReportServer' may have been changed and can be found in Reporting Services Configuration Manager > Web Service URL > Virtual Directory on the SSRS report server itself.